# **DOCUMENTO INFORMATIVO PARA LA CUMPLIMENTACIÓN DEL TRÁMITE ARADO DE PROGRAMAS OPERATIVOS DE LAS ORGANIZACIONES DE PRODUCTORES DE FRUTAS Y HORTALIZAS**

**– Programa Operativo 2024 –**

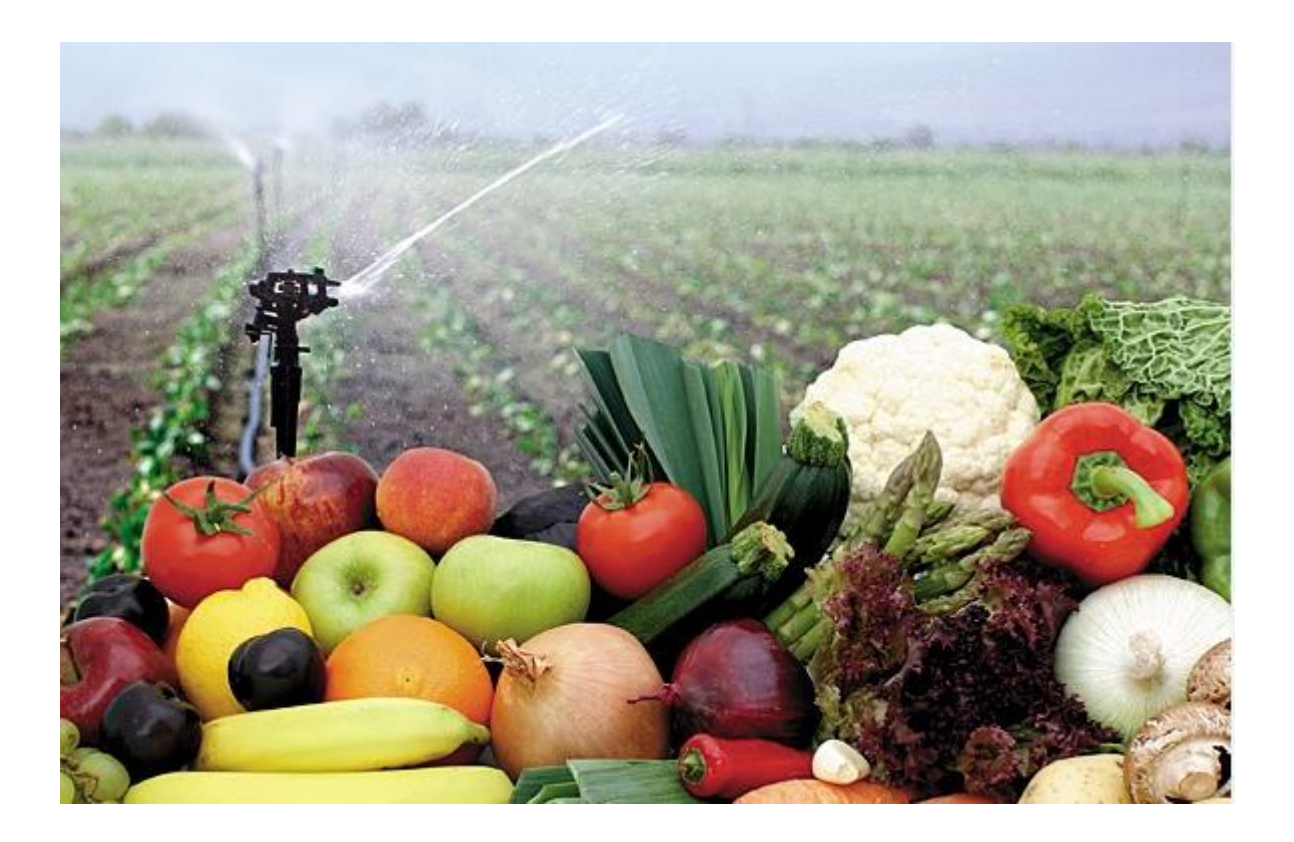

## **INDICE**

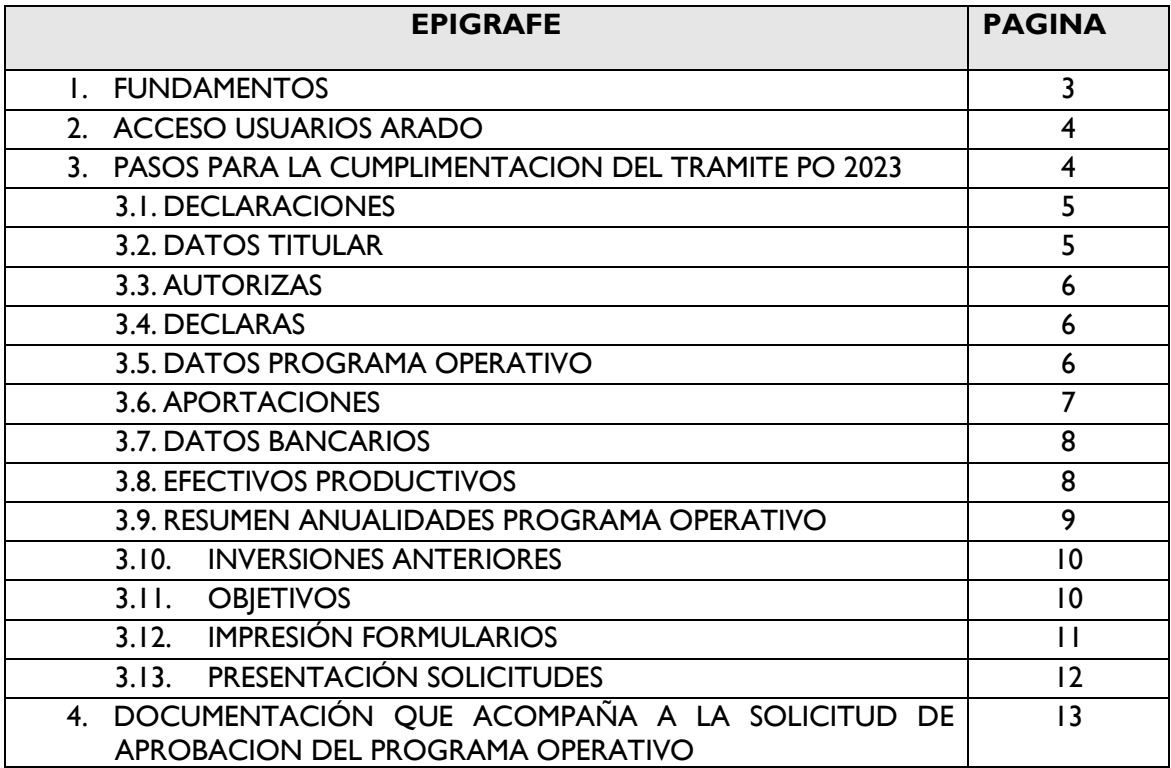

#### 1. **FUNDAMENTOS**

Presentación de un Programa Operativo de las Organizaciones de Productores de Frutas y Hortalizas.

La normativa que regula la presentación y aprobación de los Programas Operativos es la siguiente:

- Reglamento (UE) 2021/2115 del Parlamento Europeo y del Consejo de 2 de diciembre de 2021 por el que se establecen normas en relación con la ayuda a los planes estratégicos que deben elaborar los Estados miembros en el marco de la política agrícola común (planes estratégicos de la PAC), financiada con cargo al Fondo Europeo Agrícola de Garantía (FEAGA) y al Fondo Europeo Agrícola de Desarrollo Rural (Feader), y por el que se derogan los Reglamentos (UE) nº. 1305/2013 y (UE) nº. 1307/2013.
- Reglamento Delegado (UE) 2022/126 de la Comisión de 7 de diciembre de 2021 por el que se completa el Reglamento (UE) 2021/2115 del Parlamento Europeo y del Consejo en lo relativo a los requisitos adicionales para determinados tipos de intervención especificados por los Estados miembros en sus planes estratégicos de la PAC para el período 2023-2027 en virtud de dicho Reglamento, y a las normas sobre la proporción relativa a la norma 1 de las buenas condiciones agrarias y medioambientales (BCAM).
- Reglamento (UE) 2021/2116 del Parlamento Europeo y del Consejo de 2 de diciembre de 2021 sobre la financiación, la gestión y el seguimiento de la política agrícola común y por el que se deroga el Reglamento (UE) nº 1306/2013.
- Reglamento Delegado (UE) 2022/127 de la Comisión, de 7 de diciembre de 2021, que completa el Reglamento (UE) 2021/2116 del Parlamento Europeo y del Consejo con normas relativas a los organismos pagadores y otros órganos, la gestión financiera, la liquidación de cuentas, las garantías y el uso del euro.
- Real Decreto 857/2022, de 11 de octubre, por el que se regulan los fondos y programas operativos de las organizaciones de productores del sector de las frutas y hortalizas y de sus asociaciones en el marco de la intervención sectorial del Plan Estratégico de la Política Agrícola Común.
- Ley 30/2022, de 23 de diciembre, por la que se regulan el sistema de gestión de la Política Agrícola Común y otras materias conexas.
- Real Decreto 1047/2022, de 27 de diciembre, por el que se regula el sistema de gestión y control de las intervenciones del Plan Estratégico y otras ayudas de la Política Agrícola Común.
- Real Decreto 147/2023, de 28 de febrero, por el que se establecen las normas para la aplicación de penalizaciones en las intervenciones contempladas en el Plan Estratégico de la Política Agrícola Común, y se modifican varios reales decretos por los que se regulan distintos aspectos relacionados con la aplicación en España de la Política Agrícola Común para el período 2023-2027.
- Plan Estratégico de la PAC de España 2023-2027.

#### 2. **ACCESO DEL USUARIO - ARADO**

Las Organizaciones de Productores de Frutas y Hortalizas accederán a través de la dirección <https://arado.juntaex.es/aradoi/inicio.aspx> consignando su usuario y contraseña individualizada.

Seleccionar Campaña 2024 =>Trámites de Frutas y Hortalizas => Programa Operativos (PO)

#### **JUNTA DE EXTREMADURA**

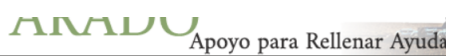

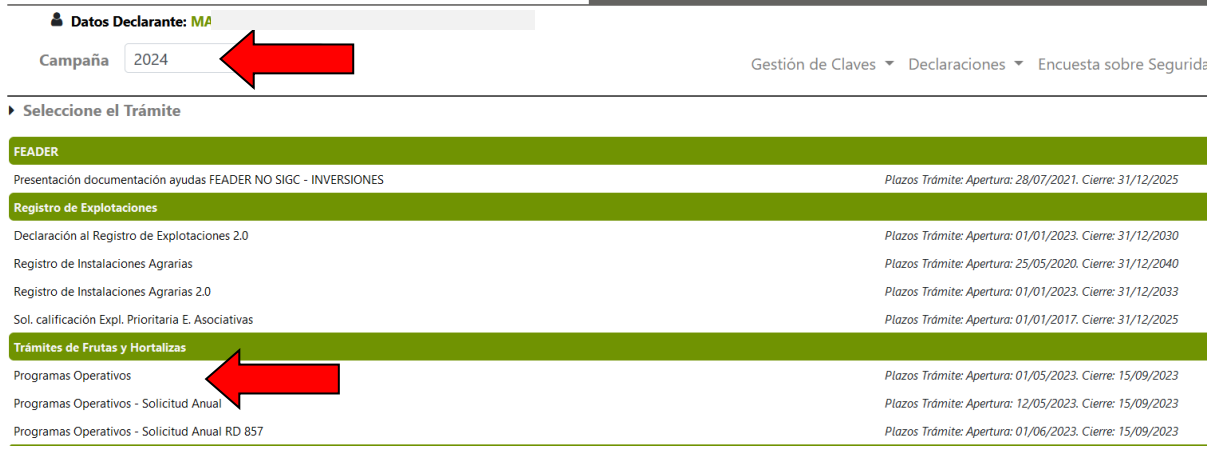

## 3. **PASOS PARA LA CUMPLIMENTACIÓN DEL TRÁMITE PO 2024**

Una vez seleccionada la opción de efectuar el trámite correspondiente, se inicia el proceso normalizado para la realización de la declaración.

#### **3.1. DECLARACIONES**

Al entrar en esta opción del trámite se podrá optar por el alta de una Nueva Declaración o la selección de una declaración ya existente, en el caso de haber iniciado una solicitud.

Cuando se selecciona una "Nueva Declaración" se mostrarán dos opciones, si tenemos una declaración ya terminada:

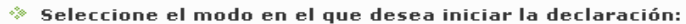

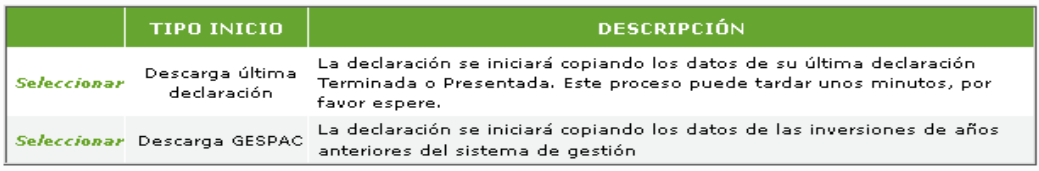

- 1. Descarga última declaración.: Se abre una nueva declaración que contiene los datos de la última declaración terminada o presentada.
- 2. Descarga GESPAC.: Se abre una nueva declaración que incluye los datos de las inversiones ejecutadas en anualidades anteriores con financiación en la anualidad 2024 y siguientes, que ya están almacenadas en el sistema de gestión.

#### **3.2 DATOS TITULAR**

Una vez identificado el declarante, se mostrarán los datos personales del solicitante que figuran en el Sistema Administrados. Así mismo, se mostrarán los datos correspondientes a la Notificación, que son los utilizados para contactar con el declarante, y los datos del Representante Legal.

Los datos de Notificación y Representante Legal se podrán editar, para ello se deberá dar a MODIFICAR, y una vez introducidos los datos, a GRABAR

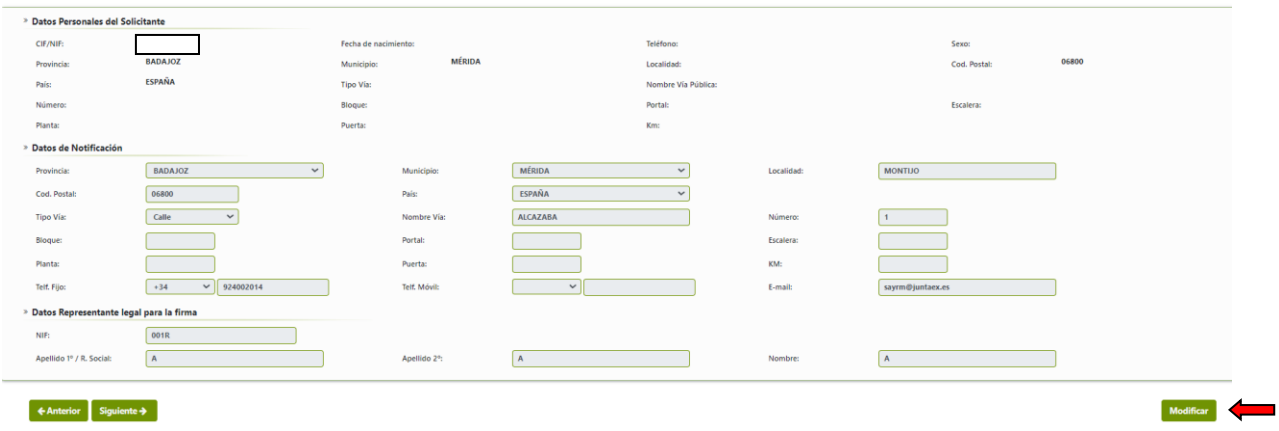

#### **3.3. AUTORIZAS**

Esta pantalla, en caso de autorización del solicitante, tiene las siguientes finalidades:

- 1. Poder realizar publicaciones en la plataforma ARADO/LABOREO como medio de información de los documentos de la presente solicitud de aprobación
- 2. Poder realizar comunicaciones por medios telemáticos para informar de la publicación de comunicaciones en la plataforma ARADO/LABOREO.

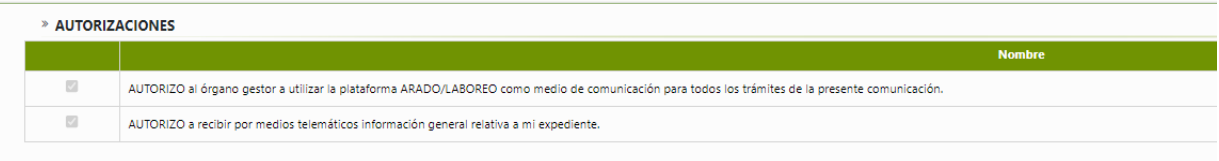

#### **3.4 DECLARAS**

En virtud de lo establecido en el Reglamento (UE) n.º 2021/2115 del Parlamento Europeo y del Consejo, de 2 de diciembre de 2021**, es posible solicitar** incremento del porcentaje de ayuda de la Unión cuando se cumpla alguna de las condiciones establecidas, detalladas a continuación:

- *1.* El límite del 50% establecido en el apartado 1 se elevará al 80% para los gastos asociados al objetivo contemplado en el artículo 46, letra d), si dichos gastos cubren al menos el 5% de los gastos en el marco del programa operativo*.*
- *2.* El límite del 50% establecido en el apartado 1 se elevará al 80% para los gastos asociados a los objetivos contemplados en el artículo 46, letras e) y f), si dichos gastos cubren al menos el 20% de los gastos en el marco del programa operativo.
- *3.* Al menos el 80 % de los miembros de la organización de productores esté sujeto a uno o varios compromisos agroambientales, climáticos o de agricultura ecológica idénticos, de los previstos en el capítulo IV del Título III del Reglamento (UE) n.º 2021/2115 del Parlamento Europeo y del Consejo, de 2 de diciembre de 2021, cada uno de dichos compromisos computará como una de las acciones o actuaciones exigidas.

Se marcará la opción elegida (o en blanco, si no se solicita ninguna).

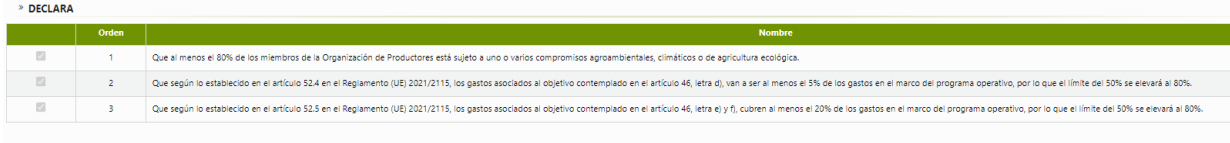

**NOTA:** Nota interpretativa de la Comisión sobre el aumento de la ayuda al 80% de los gastos relacionados con los objetivos medioambientales y de investigación, si cumple con los porcentajes de gasto del 20% o del 5%, éstos deben realizarse anualmente, no pudiendo acogerse al incremento de ayuda si no se alcanzan en un año determinado y es obligatorio que están incluidas en el programa operativo aprobado.

#### **DATOS PROGRAMA OPERATIVO**

En esta pantalla se consignarán los siguientes datos relativos al Programa Operativo:

- 1. **Descripción:** campo para dar una descripción libre al PO
- 2. **Duración:** nº de años de duración del PO (Mínimo 3 años máximo hasta 7 años).
- 3. **Año de inicio:** primera anualidad del PO (2024)
- 4. **Año Declaración EE.PP.:** año en el que se presentó la última declaración de EE.PP. (2023)
- 5. **Nº de socios a fecha de la solicitud:** Total de socios de la OPFH, tanto directos como a través de miembros agregadores. (Debe coincidir con los datos del libro de socios)
- 6. **VPC año de referencia:** 2022
- 7. **Importe VPC año de referencia:** Valor de valor de la producción comercializada (€)
- 8. **Cuentas separadas:** se deberá determinar si la OPFH contabiliza de forma separada las ventas de productos procedentes de socios de las ventas de productos procedentes de no socios. Por defecto, se marca cuentas separadas.
- 9. **Importe total del PO:** importe previsto como suma de todas las anualidades
- 10. **Fecha de reconocimiento:** dd/mm/aaaa. En caso de no estar aún reconocida, declarar la fecha de solicitud de reconocimiento
- 11. **Nº de registro de la OPFH.** Debe aparecer cumplimentado en caso de OP reconocidas.
- 12. **Asociación de Organización de Productores a la que pertenece**

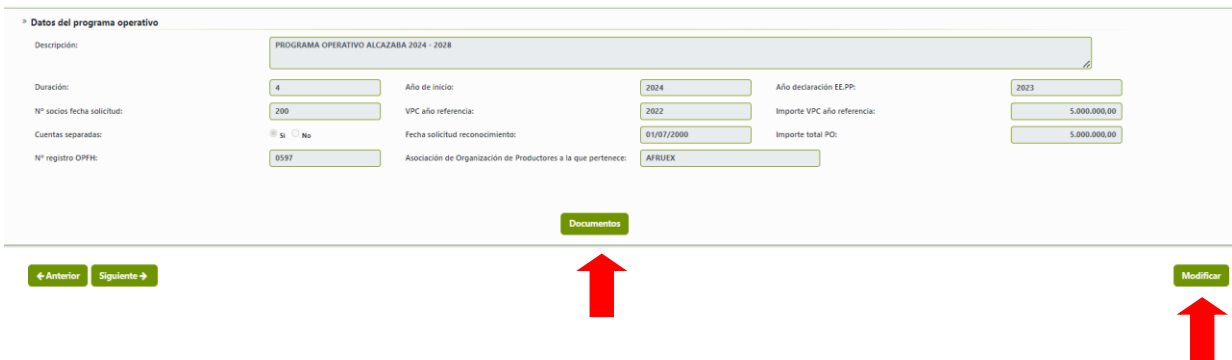

A través de la opción DOCUMENTOS se deberán insertar los documentos relacionados con la parte general del Programa Operativo, que son los relacionados en dicha pantalla, y en el botón modificar, se puede realizar cualquier cambio.

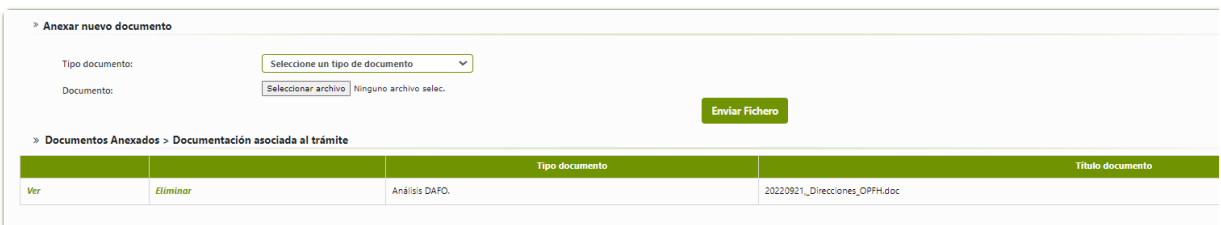

**IMPORTANTE:** Una vez grabados los datos en esta pantalla se puede iniciar el trámite **POA 2024** al poderse asociar la anualidad 2024 a dicho programa operativo, teniendo en cuenta que no se podrá presentar el trámite POA mientras no se haya terminado y registrado el trámite PO 2024.

Si se **elimina el trámite PO 2024** iniciado **o se inicia uno nuevo**, el trámite POA 2024 seguirá asociado al trámite inicial, por lo que habría que iniciar un trámite nuevo POA para asociarlo al nuevo Programa Operativo en activo, teniéndose que grabar todo de nuevo.

### **3.6 APORTACIONES**

En esta pantalla si consignará la gestión del fondo operativo mediante cuenta bancaria única y exclusiva o mediante cuentas bancarias no exclusivas y las contribuciones y aprovisionamiento del fondo operativo.

Tanto la cuenta única como las contribuciones para la financiación y aprovisionamiento del Fondo Operativo será para todo el Programa Operativo y en el caso que se modifique, se comunicará en la Anualidad no comenzada (POA) o en las Modificaciones de la anualidad en curso (POM).

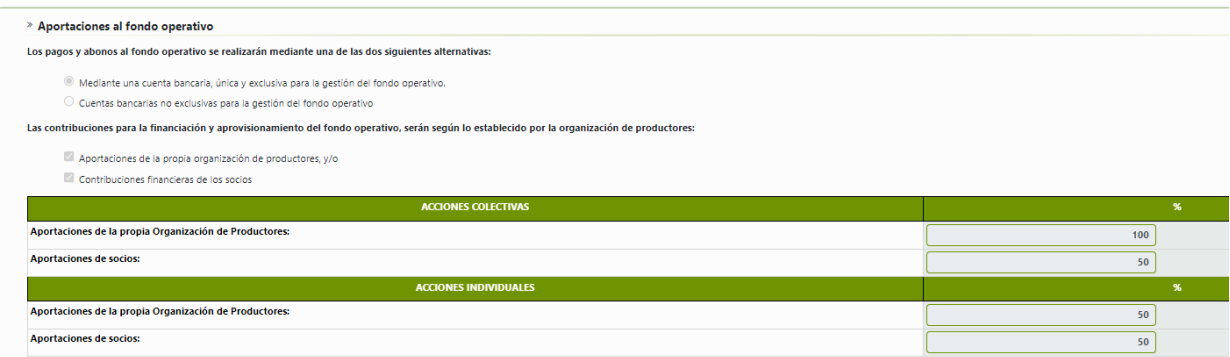

#### **3.7 DATOS BANCARIOS**

En esta pantalla se consignará la cuenta bancaria por la que se realizará los pagos y abonos relativos a los fondos operativos. Permite dar de alta una nueva cuenta bancaria, eliminar y/o modificar la misma, además facilita las cuentas dadas de alta en el sistema de alta de terceros.

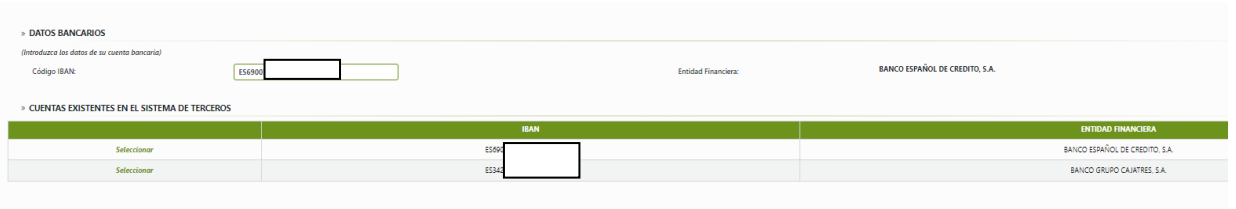

## **3.8 EFECTIVOS PRODUCTIVOS**

En esta pantalla se consignarán los datos de Efectivos Productivos de la última declaración presentada (**Año 2023**), indicándose la siguiente información:

**1. Efectivos productivos a nivel de socios:** (Número de productores = socios productores directos y socios a través de miembro agregador)

#### **Primera pantalla:**

- **Producto**: Listado de los productos de efectivos productivos.
- **Nº de productores directos:** Se declara exclusivamente el nº de productores directos de ese producto.
- **Nº de Miembro agregador:** Número de miembros agregadores de la OPFH que tenga productores de ese producto.
- **Nº Productores:** Se indicará el número total de productores tanto directos como productores de miembro agregador **de ese producto.**
- **Superficie total (has) y Producción estimada (kg**): Sombreada, no es necesario cumplimentar, automáticamente aparecerá el sumatorio total de la segunda pantalla

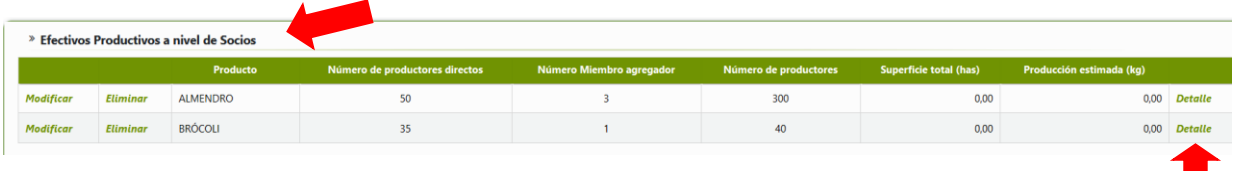

#### **Segunda pantalla: Detalle por producto**

- **Estado Miembro:** Por defecto aparece España, pudiéndose seleccionar otro país para las OPFH transnacionales.
- **Provincia:** Listado de provincias de España.
- **Sistema de Explotación: (S)** Secano/ **(R)**Regadío.
- **Superficie productiva (has):** Superficie de productores directos y de socios a través de miembro agregador) Se tiene que cumplimentar aunque sea 0.
- **Superficie nueva plantación (has):** Superficie de productores directos y de socios a través de miembro agregador) Se tiene que cumplimentar aunque sea 0.
- **Superficie total (has):** Superficie total del producto: Superficie productiva + Superficie nueva plantación. No editable, debe aparecer cumplimentado
- **Rendimiento (kg/has):** Rendimiento medio del producto que tendrá que coincidir con el declarado en EEPP.

• **Producción estimada (kg):** Superficie productiva por Rendimiento. No editable debe aparecer cumplimentado.

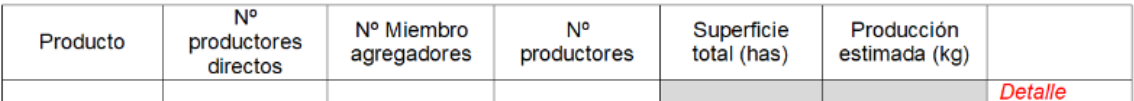

Información a recoger en Detalle:

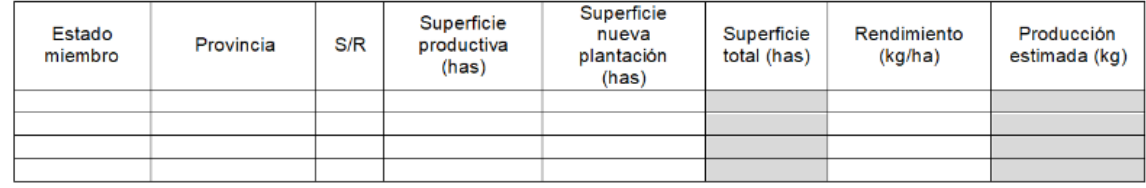

#### **2. Efectivos productivos a nivel de miembro agregador:**

#### **Primera pantalla:**

- **Producto**: Listado de los productos de efectivos productivos.
- **Nº de Miembro agregador:** Número de miembros agregadores de la OPFH que tenga productores de ese producto.
- **Nº de productores del miembro agregador:** Se declara exclusivamente el nº de productores a través del miembro agregador de ese producto.
- **Superficie total (has) y Producción estimada (kg**): Sombreada, no es necesario cumplimentar, automáticamente aparecerá el sumatorio total de la segunda pantalla

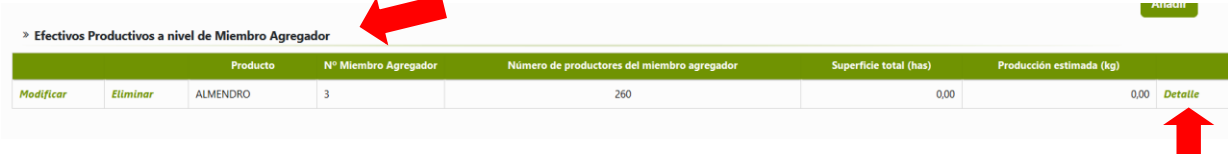

#### **Segunda pantalla: Detalle por producto**

- **Estado Miembro:** Por defecto aparece España, pudiéndose seleccionar otro país para las OPFH transnacionales.
- **Provincia:** Listado de provincias de España.
- **Sistema de Explotación: (S)** Secano/ **(R)**Regadío.
- **Superficie productiva (has):** Superficie de productores a través de miembro agregador) Se tiene que cumplimentar aunque sea 0.
- **Superficie nueva plantación (has):** Superficie de productores a través de miembro agregador) Se tiene que cumplimentar aunque sea 0.
- **Superficie total (has):** Superficie total del producto: Superficie productiva + Superficie nueva plantación. No editable, debe aparecer cumplimentado
- **Rendimiento (kg/has):** Rendimiento medio del producto que tendrá que coincidir con el declarado en EEPP.

• **Producción estimada (kg):** Superficie productiva por Rendimiento. No editable debe aparecer cumplimentado.

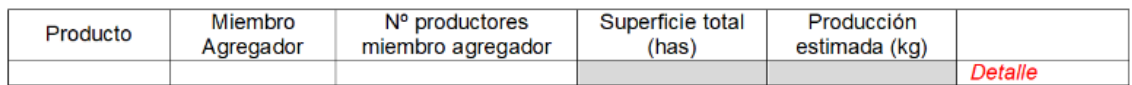

Información a recoger en Detalle:

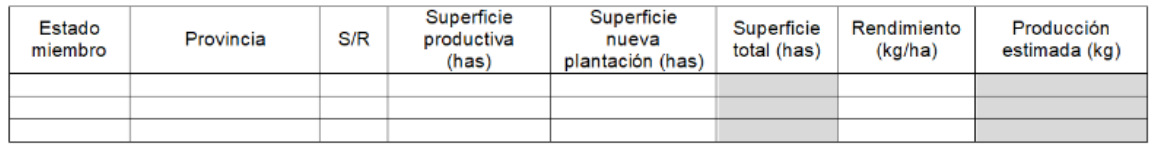

En cualquiera de las declaraciones existe la opción MODIFICAR que permite corregir/ eliminar la información grabada.

**NOTA**: En el caso de OPs que no tengan miembros agregadores solo se debe cumplimentar el apartado 1, en el caso que todos los socios de la OP sean miembros agregadores sólo se debe cumplimentar el apartado 2, y por último, y el caso más fecuente que la OP tenga socios directos más socios a través de miembros agregadores debe cumplimentar los dos apartados.

#### **3.9 RESUMEN ANUALIDADES PO**

A través de la pantalla **"Resumen Anualidades PO"**, se rellenarán los calendarios de ejecución y financiación, Formulario 2 y las "Inversiones solicitadas para años posteriores a la campaña", Formulario 3.

Por anualidades, hasta nivel de actuaciones se irán rellenando los importes; en el caso en que el importe de ejecución coincida con el importe asignado al FO, mediante la flecha se copiará dicho importe. Si lo asignado al FO, lo financiado, es distinto a lo ejecutado se consignará el importe a financiar.

La primerá anualidad del Proyecto de Programa Operativo coincidirá con la Primera Anualidad del nuevo Programa Operativo (POA).

Una vez completadas todos las actuaciones que se vayan a incluir, estos importes, consignados hasta nivel de actuaciones, aparecerán en el Formulario 2.

Se tendrá que incluir las **inversiones** para todos los años del Programa Operativo, incluido la anualidad 2024 que tendrá que coincidir con las inversiones incluidas en el trámite POA. Las inversiones puede tener los mismos importes que las actuaciones o puede ser inferior.

Las Inversiones incluidas apareceran mediante código e importe en el Formulario 3 **"**Inversiones del Programa Operativo".

Se deberá adjuntar una pequeña memoria de dichas inversiones incluidas.

Mediante la opción MODIFICAR se podrá corregir/ eliminar la información grabada.

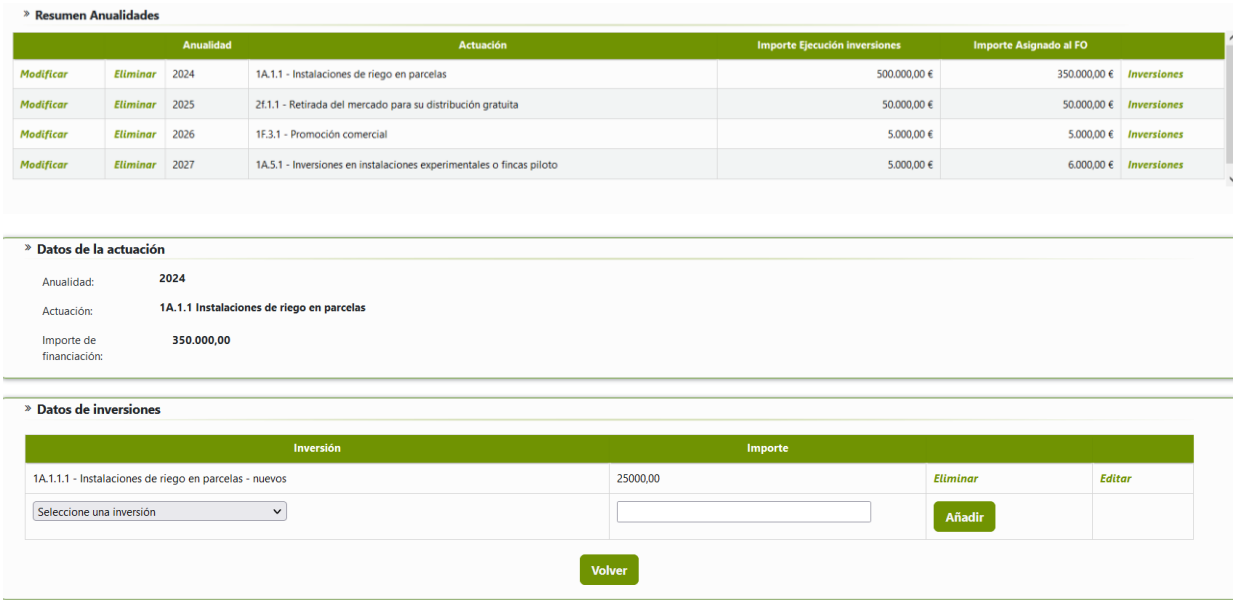

#### **3.10. INVERSIONES PLURIANUALES**

En esta pantalla se muestra las inversiones plurianuales del Programa Operativo anterior y que tienen asignación al Fondo Operativo del nuevo Programa Operativo, según permite la normativa. En caso de inexistencia de las mismas, se muestra el siguiente mensaje:

**EXERCISE DESCRIPTION** No existen inversiones plurianuales que imputen a la campaña actual.

**NOTA**: No es necesario cumplimentar ningún dato, solo muestra las inversiones plurianuales indicando el Programa Operativo y la anualidad a la que pertenece la inversión así como el importe de la inversión, el importe asignado al Fondo Operativo, y las anualidad de financiación.

#### **3.11. OBJETIVOS**

No será necesario declarar objetivos en ninguna pantalla, debido a que en función de las intervenciones /acción/actuación declaradas por la OPFH se genera automáticamente Formulario 5

**OBJETIVOS SECTORIALES**. Artículo 46 del R 2021/2115. Del a) al k).

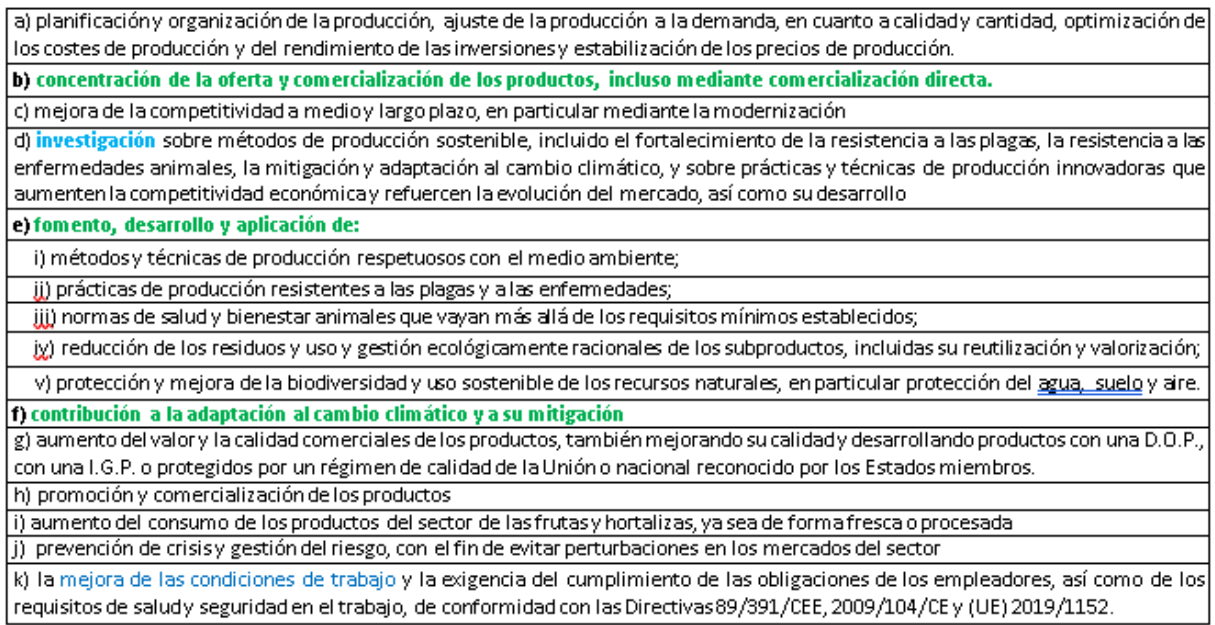

Se tendrá que presentar como **documentación** la descripción de los objetivos perseguidos por el programa operativo, siendo obligatorio el cumplimiento de los objetivos b), e) y f) y debiendo alcanzar los siguientes porcentajes:

- $\checkmark$  Al menos el 15% de los gastos de cada P.O. debe vincularse a objetivos medioambientales.
- $\checkmark$  El P.O. debe incluir 3 ó más acciones medioambientales.
- ✓ Al menos el 2% del gasto de cada P.O. debe referirse a inversiones vinculadas con la investigación, y prácticas y técnicas innovadoras

## **3.12. IMPRESIÓN DE FORMULARIOS**

En esta pantalla se muestra los **Formularios** que se generan con la Solicitud de Aprobación del Programa Operativo, así como la **Validación declaración** que muestra un informe con los errores detectados en la declaración

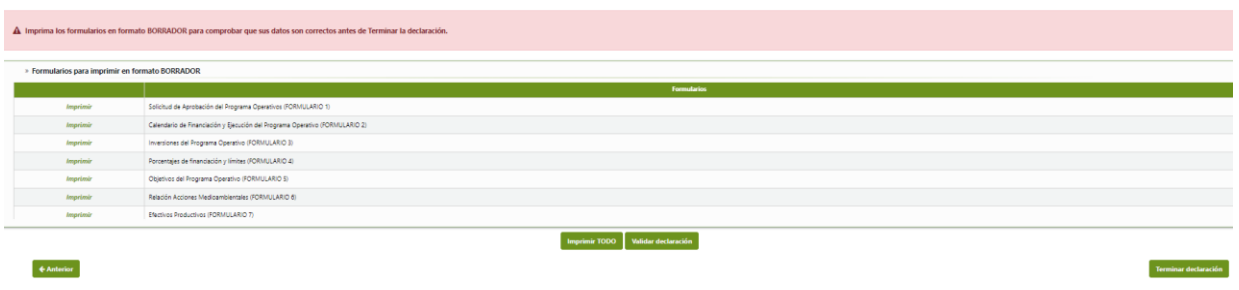

Los formularios que se generan:

- **Formulario 1:** Solicitud de Aprobación del Programa Operativo
- **Formulario 2:** Calendario de Financiación y Ejecución del Programa Operativo
- **Formulario 3:** Inversiones del Programa Operativo
- **Formulario 4:** Porcentajes de financiación por medidas
- **Formulario 5:** Objetivos del Programa Operativo
- **Formulario 6:** Relación Acciones Medioambientales

• **Formulario 7:** Efectivos Productivos

**Validación de la declaración:** Se muestran en pantalla y se puede generar un informe con errores de tipo GRAVE, impide finalizar la declaración y AVISOS son incidencias del PO pero que permiten finalizar la declaración.

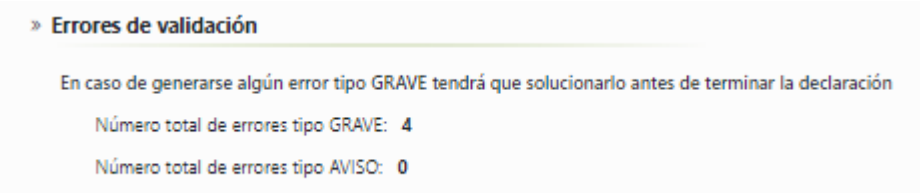

#### **Ejemplo errores:**

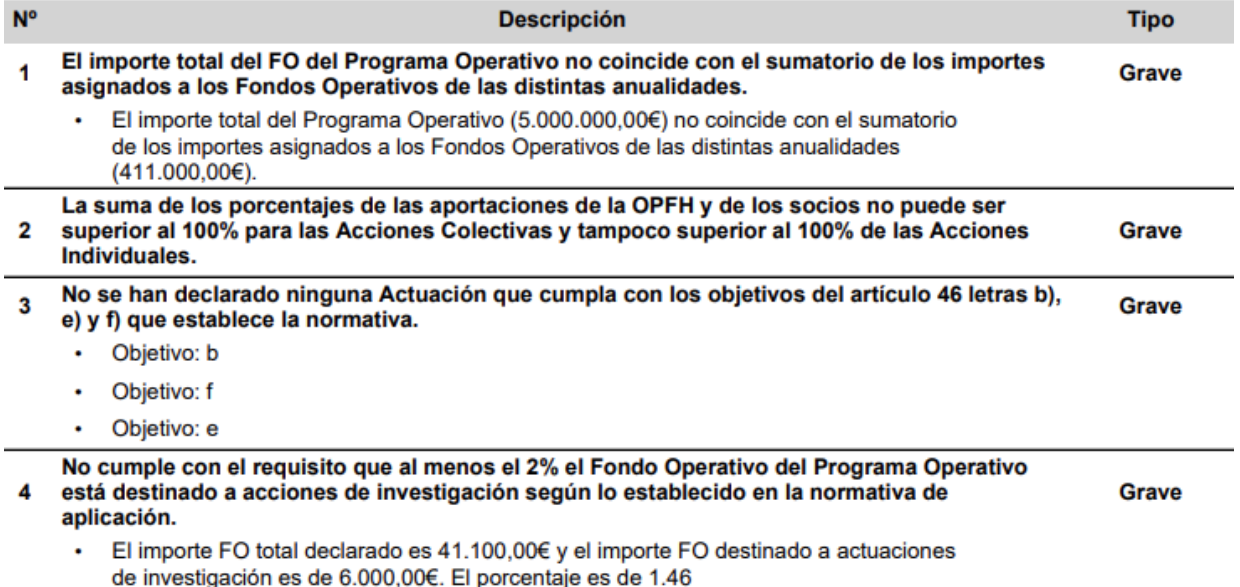

## **3.12. PRESENTACIÓN SOLICITUD**

Una vez revisada y validada la declaración, ya se puede pulsar la pestaña **"Terminar declaración".**

Una vez terminada la declaración se picará "Acceso al Registro telemático" para su firma y presentación.

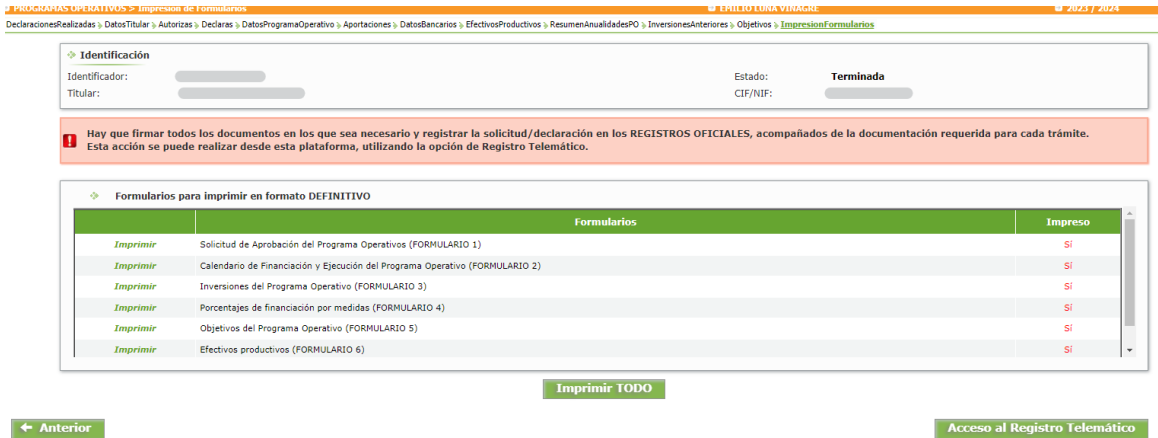

Este Acceso al Registro telemático, nos redirigirá a una pantalla para realizar la **firma telemática** de los formularios y finalmente se pulsará una pestaña de **Finalizar (registrar)**.

En la parte superior derecha de la pantalla, en todo momento podemos ver el **Estado** de la solicitud:

**Iniciada:** durante la incorporación de datos.

**Terminada:** una vez pulsada la pestaña de "Terminar declaración".

**Registrada:** una vez firmada telemáticamente y finalizada**.**

**MUY IMPORTANTE:** Hasta que la solicitud no aparezca en Estado: **Registrada**, no estará presentada (entregada o pasado por registro telemático). Cerciorarse de que la solicitud aparece en Estado: Registrada.

Recordar que se tienen que presentar dos solicitudes: una referida al Programa Operativo con una duración de 3 a 7 años (PO 2024) y otra, referida a la primera anualidad del Programa Operativo (POA 2024).

#### 4. **DOCUMENTACIÓN QUE ACOMPAÑA LA SOLICITUD DE APROBACIÓN DEL PROGRAMA OPERATIVO 2024**

- 1. Solicitud de reconocimiento (para OPFH aún no reconocidas)
- 2. Certificado del secretario de la OP sobre constitución del Fondo Operativo.
- 3. Certificado del VPC
- 4. Certificado de entidad financiera sobre cuenta del FO. (Fecha actualizada)
- 5. Actuaciones que ya desarrolla la Organización de Productores en el ámbito de la obtención de la producción. Debe contener lo señalado en el epígrafe más el ámbito de productores que lo aplican y denominarse el documento como: **Efectivos Productivos**. Actuaciones que ya desarrolla la OP obtención de producción.
- 6. Descripción de cómo lleva a cabo la comercialización de su producción. Debe contener: respecto a la Comercialización: Descripción de cómo lleva a cabo la comercialización de su producción, y medios que cuenta para ella, indicando los porcentajes de producción dentro del periodo de referencia, que comercializa a través de asociaciones de organizaciones de productores a las que pertenezca y denominarse el fichero: **Comercialización**. Descripción del proceso de comercialización.
- 7. Destinos de la producción. Debe describir los principales destinos de la producción y denominarse el fichero: **Comercialización**. Destinos de la producción.
- 8. Comercialización de productos de terceros. Debe describir respecto a la comercialización de producción de terceros y % que representa (Detallado por producto) y denominarse **Comercialización** de productos de terceros.
- 9. Descripción de las instalaciones a disposición de los miembros productores y régimen de tenencia de las mismas. Debe describir Descripción de las instalaciones a disposición de los miembros productores, indicando régimen de tenencia y denominarse el archivo: **Infraestructuras.** Descripción de las instalaciones.
- 10. Actividades externalizadas y entidades que las realizan. Debe describir este hecho y denominarse **Infraestructuras**. Actividades externalizadas.
- 11. AOP a la que pertenece y actividades que realiza. Debe describir: AOP a las que perteneces, y objeto y actividades para los que está asociado y denominase**: Infraestructura**. AOP a la que pertenece.
- 12. Filiales: Identificación de filiales y actividades que realizan y denominarse **Infraestructuras**. Filiales.
- 13. Descripción de los medios humanos de la OP, debe denominarse **Infraestructura:** Medios humanos
- 14. Descripción del Equipo Administrativo de la OP, debe denominarse: **Infraestructura**: Equipo administrativo
- 15. Otros medios con los que cuenta y debe denominarse: **Infraestructura:** Otros medios con los que cuenta
- 16. Indicadores de la situación inicial al comienzo del Programa Operativo y debe describir Indicadores utilizados para llevar a cabo la evaluación ex ante en la normativa de aplicación y denominarse: **Indicadores evaluación ex ante.**
- 17. Declaración responsable sobre el resultado obtenido de la evaluación inicial a la situación en la que se encuentra la OP y esta declaración responsable debe realizarse sobre el resultado obtenido de la evaluación ex ante relativa a la situación en la que se encuentra la organización de productores, y en la que se sustentan los objetivos perseguidos por el proyecto de programa operativo, marcados por la organización. Denominación: Declaración responsable evaluación ex ante.
- 18. Descripción detallada de los tipos de intervención, debe reflejar: Descripción detallada de los tipos de intervención, desglosadas en acciones que pretenden realizar en cada anualidad de aplicación del programa, junto con la justificación de la coherencia de su inclusión con el resultado de la evaluación ex ante, debe denominarse Evaluación ex ante
- 19. Copia del Acta de la Asamblea General de Socios, en la que se aprueba el PO, indicando los años de duración del PO, las medidas, acciones y actuaciones de cada año, y los importes de cada una de ellas Copia ó certificación del acta de asamblea u órgano equivalente, dónde consten los acuerdos relativos a la aprobación y presentación del programa operativo. Contenido mínimo establecido en normativa de aplicación
- 20. Documento que justifique el acuerdo para obtener el reembolso o valor residual de las inversiones. **Certificado en el que figure el acuerdo adoptado por la asamblea general de la entidad**, o por el órgano equivalente de la sección si dicha entidad está organizada en secciones, o por el órgano equivalente según la personalidad jurídica de la organización de productores**, para obtener el reembolso de las inversiones o valor residual de las inversiones en caso de que el/los miembros cause/n baja en la organización o de que las inversiones subvencio**nadas dejen de estar a disposición de la organización de productores o sufran un cambio sustancial que afecte a la naturaleza, objetivos o condiciones de aplicación de las inversiones.
- 21. Declaración responsable OP se compromete a cumplir las disposiciones establecidas en la norma vigente que regula los programas y fondos operativos de las organizaciones de productores del sector de frutas y hortalizas.
- 22. Declaración responsable de la veracidad de los datos declarados de los efectivos productivos de la entidad
- 23. Certificado en el que figure la relación de socios presentes y derechos de voto en la Asamblea General u órgano equivalente
- 24. Poder de representación del nuevo representante legal o comunicación de que es el mismo que el comunicado al SAYRM
- 25. Justificante/s de la comunicación de la convocatoria de Asamblea General u órgano equivalente a los socios
- 26. Listado, registro, de miembros de la organización de productores
- 27. Evaluación ex ante: Análisis DAFO

**NOTA:** Los documentos realizados por la OPFH deben contener su identificación (nombre, anagrama…..etc) no debiendo presentar documentos con un texto sin identificación alguna.